## **Utilisation du logiciel Open-Sankoré – 1 – le tableau**  $\begin{pmatrix} 2 \end{pmatrix}$  (3) (5) 尊 P p . . . .  $\cdot$  . . .  $|U|$ 100  $\sqrt{2}$  $\omega$ Trait Stylet Couleur Gomme Pages Précédente Suivante Fonds Annuler Rétablir Effacer Grouper Tablesu Web Documents Bureau Open-Sankoré 1 couleur du crayon  $\frac{1}{2}$ 2 épaisseur du trait de crayon 3 épaisseur de la gomme 4 choisit l'activité et enregistre (tourne la feuille) 5 quitte l'application 6 déplace la page 7 grossit écrit avec le stylet 1 <mark>8</mark> réduit gomme 2 <mark>9</mark> trace un trait surligne 3 <mark>10</mark> écrit avec le clavier édite ou déplace un objet 4 11 affiche le clavier déplace un objet 5  $\begin{array}{|c|c|c|c|c|c|}\n\hline\n3 & (4) & (5) & (6) & (7) & (8) & (9) & (10) & (11) \\
\hline\n\end{array}$ PB & Y & K & D Q Q P  $\angle$  Al  $_{\odot}$

## **Utilisation du logiciel Open-Sankoré – 2 – les activités**

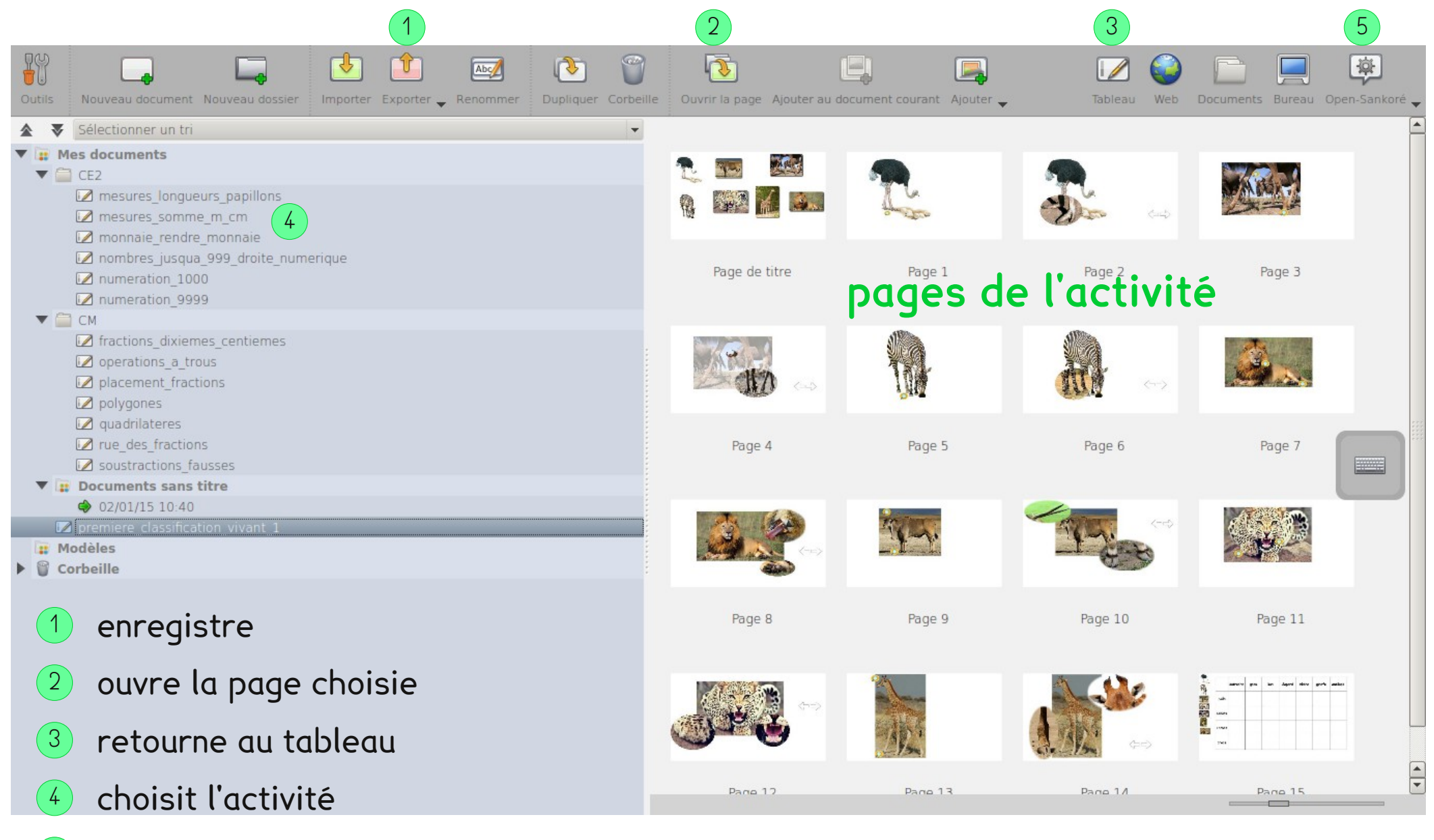

5 quitte l'application